# **ALNUTH**

**Version 3.2.1, April 2022**

**—**

# **ALgebraic NUmber THeory**

# **and an interface to**

# **PARI/GP**

**—**

**GAP code written by:**

**Bjorn Assmann ¨**

**Andreas Distler**

**Bettina Eick**

**—**

**GP code written by:**

**Bill Allombert**

*Note:* PARI/GP is not part of this package. It can be obtained from https://pari.math.u-bordeaux.fr/

# **Contents**

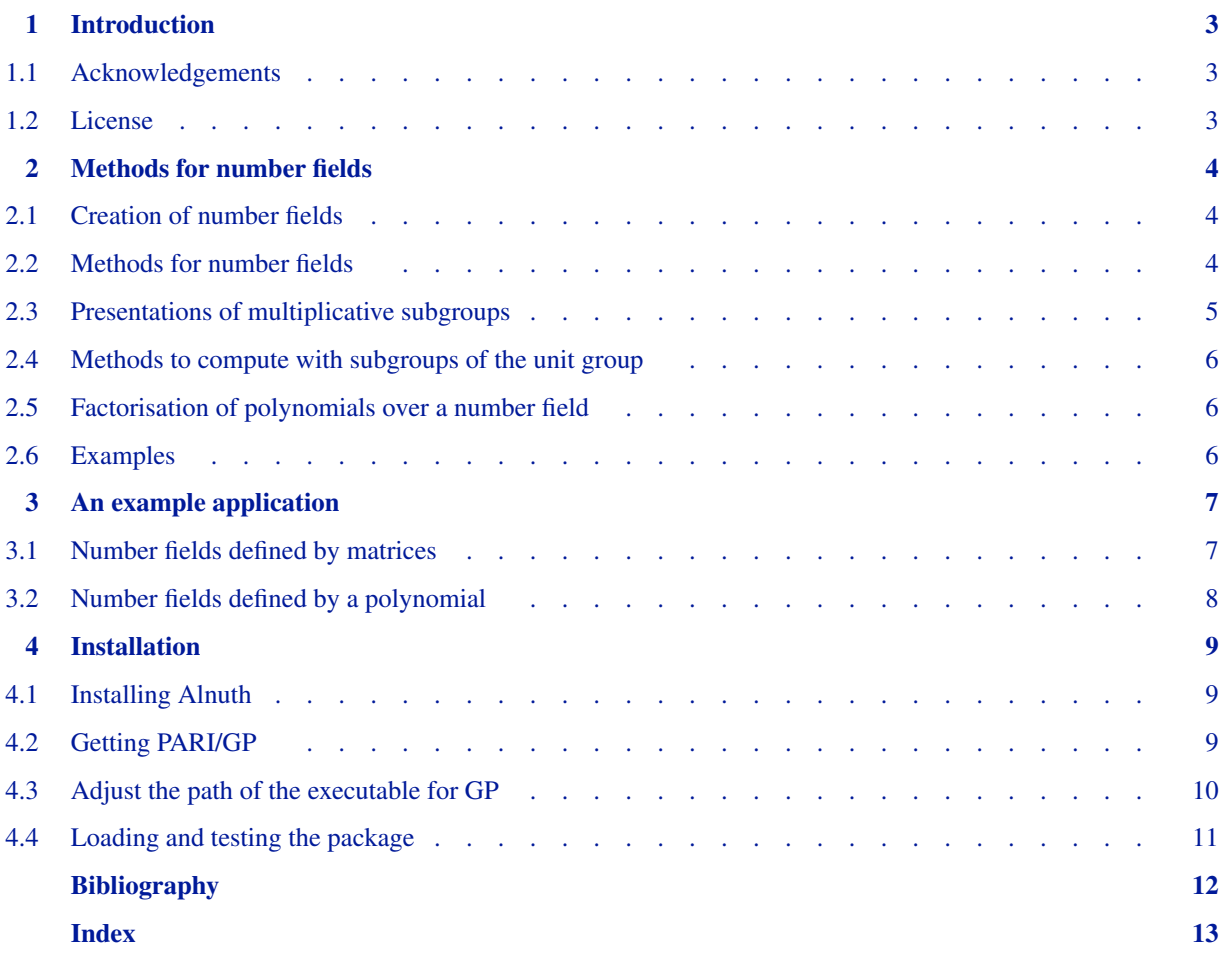

# **1 Introduction**

<span id="page-2-0"></span>A number field is a finite extension of the field of rational numbers. Alnuth provides various methods to compute with number fields which are given by a defining polynomial or by generators. For background on number fields we refer to [\[ST79\]](#page-11-1).

Some of the methods provided in this package are written in GAP code. The other part of the methods is imported from the Computer Algebra System PARI/GP [\[PAR11\]](#page-11-2). Hence this package contains some GAP functions and an interface to some functions in the computer algebra system PARI/GP. Therefore one has to have PARI/GP installed to use the full functionality of Alnuth.

We note that only a very small part of the functions available in PARI/GP are linked to GAP and PARI/GP provides many more methods for computations in number fields.

The main methods included in Alnuth are: creating a number field, computing its maximal order (using PARI/GP), computing its unit group (using PARI/GP) and a presentation of this unit group, computing the elements of a given norm of the number field (using PARI/GP), determining a presentation for a finitely generated multiplicative subgroup (using PARI/GP), and factoring polynomials defined over number fields (using PARI/GP). For background on algorithms for number fields we refer to [\[Poh93\],](#page-11-3) [\[PZ89\]](#page-11-4) and [\[Coh93\].](#page-11-5)

The functions provided by Alnuth are introduced in the following chapter. Then an example application is outlined. In the final chapter of this manual the installation of the package and configuration of the interface, including hints on the installation of PARI/GP, are described.

# <span id="page-2-1"></span>**1.1 Acknowledgements**

To begin with we are very grateful for all the feedback by users of former versions of Alnuth.

We thank Bill Allombert who wrote the GP code for the interface to PARI/GP and who was extremely helpful in the transition from KANT to PARI/GP.

For feedback on the development version, including a code patch, we are much obliged to Max Horn.

The second author acknowledges the financial support at CAUL within the projects PTDC/MAT/101993/2008 and ISFL-1-143, financed by FEDER and FCT, in the development of Version 3 of Alnuth.

## <span id="page-2-2"></span>**1.2 License**

This program is free software: you can redistribute it and/or modify it under the terms of the GNU General Public License as published by the Free Software Foundation, either version 2 of the license, or (at your option) any later version.

This program is distributed in the hope that it will be useful, but WITHOUT ANY WARRANTY; without even the implied warranty of MERCHANTABILITY or FITNESS FOR A PARTICULAR PURPOSE. See the GNU General Public License for more details.

You should have received a copy of the GNU General Public License along with this program. If not, see

https://www.gnu.org/licenses/

# <span id="page-3-0"></span>**2**

# **Methods for number fields**

An algebraic number field is a finite-dimensional extension of the rational numbers Q. Such a number field has a primitive element and it can be defined by the minimal polynomial of this primitive element. Another important way to define an algebraic number field is by a set of rational matrices which generate a number field.

# <span id="page-3-1"></span>**2.1 Creation of number fields**

We provide functions to create number fields defined by rational matrices or by rational polynomials.

- 1▶ FieldByMatricesNC( *matrices* )
- <sup>I</sup> FieldByMatrices( *matrices* )

Creates a field generated by the rational matrices *matrices*. In the faster NC version, the function assumes that the input generates a field and there are no checks on this performed.

- 2 <sup>I</sup> FieldByMatrixBasisNC( *matrices* )
- <sup>I</sup> FieldByMatrixBasis( *matrices* )

Creates a field with basis *matrices*. The list *matrices* must consist of rational matrices which form a basis for a number field. In the faster NC version, the function assumes that the input is a matrix basis for a field and no checks are performed.

- 3 <sup>I</sup> FieldByPolynomialNC( *polynomial* )
- <sup>I</sup> FieldByPolynomial( *polynomial* )

Creates a field defined by *polynomial*. The polynomial *polynomial* must be an irreducible rational polynomial. In the faster NC version, no checks on the input are performed.

## **2.2 Methods for number fields**

We outline a number of functions for number fields.

- 1▶ PrimitiveElement( *F* )
- ▶ DefiningPolynomial( *F* )

Computes a primitive element and a defining polynomial for the given number field. The defining polynomial is the minimal polynomial of the primitive element. Since *F* contains various primitive elements, PrimitiveElement tries to find a primitive element which has a minimal polynomial with small coefficients. Via the global variable *PRIM\_TEST* the user can decide how many primitive elements will be compared. The default value is 20.

2 <sup>I</sup> IsPrimitiveElementOfNumberField( *F*, *a* )

Checks if the given element generates the field.

```
3 ▶ DegreeOverPrimeField( F )
```
Returns the degree of *F* over the rationals.

- 4 <sup>I</sup> EquationOrderBasis( *F* )
	- ▶ MaximalOrderBasis( *F* )
	- ▶ IsIntegerOfNumberField( *F*, *k* )

These functions return bases for the equation order or the maximal order of the number field *F*. Also, they allow to check if a given element is an integer in the given number field.

5▶ UnitGroup( *F* )

determines the unit group of *F*.

Recall that the unit group of *F* is a finitely generated abelian group. The function IsomorphismPcpGroup from the Polycyclic [\[EHN11\]](#page-11-6) package gives an isomorphism to a pcp group which can be used for various computations with the unit group.

6 <sup>I</sup> IsUnitOfNumberField( *F*, *k* )

checks whether the element *k* is a unit in *F*.

7 <sup>I</sup> ExponentsOfUnits( *F*, *elms* )

This function determines the exponent vectors of the elements in *elms* with respect to the generators of the unit group of *F*. If the unit group of *F* is not known, then the function computes this unit group also.

8 <sup>I</sup> IsCyclotomicField( *F* )

Check whether *F* is cyclotomic.

9 <sup>I</sup> NormCosetsOfNumberField( *F*, *norm* )

Returns a description for the set of all elements of norm *norm* in *F*. These elements can be written as a finite union of cosets of the unit group of *F*. The function returns coset representatives for these cosets.

#### <span id="page-4-0"></span>**2.3 Presentations of multiplicative subgroups**

Suppose that a finite number of invertible elements of a number field are given. Then these elements generate a finitely generated abelian group. However, it is a non-trivial task to provide a presentation for this abelian group. The most useful representation for such groups is as pcp group.

- 1 <sup>I</sup> PcpPresentationOfMultiplicativeSubgroup( *F*, *elms* )
- <sup>I</sup> IsomorphismPcpGroup( *F*, *elms* )

Determine a pcp presentation for the multiplicative group of  $F\{\{0\}$  generated by *elms* and an isomorphism on this presentation. Note, that the method IsomorphismPcpGroup is defined in the Polycyclic package [\[EHN11\]](#page-11-6). We refer to the manual of this package for further background.

In the determination of the Pcp-presentation of a multiplicative subgroup generated by *elms* the relations between the elements in *elms* play an important role. Let  $elms = \{e_1, \ldots, e_l\}$  be a finite subset of a field *F*. The relation lattice for *elms* is

$$
rl(elms) := \left\{ (h_1, \ldots, h_l) \in \mathbb{Z}^l | e_1^{h_1} \cdots e_l^{h_l} = 1 \right\} \cdot
$$

 $2 \triangleright$  RelationLattice(  $F$ ,  $elms$ )

Determines a generating set for the relation lattice of the field elements *elms*.

#### <span id="page-5-0"></span>**2.4 Methods to compute with subgroups of the unit group**

1 <sup>I</sup> RelationLatticeOfUnits( *F*, *elms* )

Determines a basis for the relation lattice of the units *elms* in triangularized form. Note that this method is more efficient than the method RelationLattice.

2 <sup>I</sup> IntersectionOfUnitSubgroups( *F*, *gen1*, *gen2* )

The lists *gen1* and *gen2* are supposed to generate two subgroups  $U_1$  and  $U_2$  of the unit group of *F*. This function determines the intersection of  $U_1$  with  $U_2$ . The result is returned as a list of vectors generating the lattice  $\{e \in \mathbb{Z}^n \mid$  $g_1^{e_1} \cdots g_n^{e_n} \in U_2$  for *gen1* = [ $g_1, \ldots, g_n$ ].

For efficiency reasons this function does not check the input and it may return wrong results if the input generators do not fulfil the requirements.

#### <span id="page-5-1"></span>**2.5 Factorisation of polynomials over a number field**

1 <sup>I</sup> FactorsPolynomialAlgExt( *F*, *pol* )

embeds the rational polynomial *pol* into the polynomial ring over the number field *F*, which has to be constructed by FieldByPolynomial or AlgebraicExtension, and returns the factorization of the embedded polynomial. By default *a* denotes the primitive element of the field one can obtain from PrimitiveElement(*F*), that is, a root of the defining polynomial of *F*.

```
2▶ FactorsPolynomialPari( pol )
```
takes a polynomial *pol* defined over an algebraic extension of the Rationals and factors it using PARI/GP.

```
gap> x := Indeterminate( Rationals, "x" );;
gap pol := 2*x^7+2*x^5+8*x^4+8*x^2;
2*x^7+2*x^5+8*x^4+8*x^2
gap> L := FieldByPolynomial( x^3-4 );
<algebraic extension over the Rationals of degree 3>
gap> y := Indeterminate( L, "y" );;
gap> FactorsPolynomialAlgExt( L, pol );
[ !2*y, y, y+(a), y<sup>2+!1</sup>, y<sup>2</sup>+((-1*a))*y+(a<sup>2</sup>) ]
gap> FactorsPolynomialPari( last[5] );
[y^2+((-1*a))*y+(a^2)]gap>
```
#### <span id="page-5-2"></span>**2.6 Examples**

1▶ ExampleMatField( *l* )

This function returns some examples of fields generated by matrices. There are 9 such example fields provided and they can be obtained by assigning the input *l* to an integer between 1 and 9. Some of the properties of the examples are summarized in the following table.

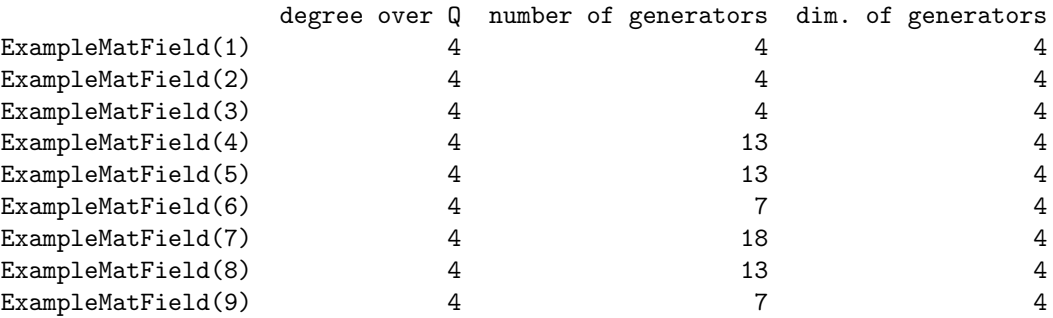

# <span id="page-6-0"></span>**3**

# **An example application**

In this section we outline two example computations with the functions of the previous chapter. The first example uses number fields defined by matrices and the second example considers number fields defined by a polynomial.

# <span id="page-6-1"></span>**3.1 Number fields defined by matrices**

```
gap> m1 := [ [ 1, 0, 0, -7 ],[ 7, 1, 0, -7 ],
             [ 0, 7, 1, -7 ],
             [0, 0, 7, -6]];
gap> m2 := [ [ 0, 0, -13, 14 ],
             [-1, 0, -13, 1],[ 13, -1, -13, 1 ],
             [0, 13, -14, 1];;
gap> F := FieldByMatricesNC( [m1, m2] );
<rational matrix field of unknown degree>
gap> DegreeOverPrimeField(F);
4
gap> PrimitiveElement(F);
[[-1, 1, 1, 0], [-2, 0, 2, 1], [-2, -1, 1, 2], [-1, -1, 0, 1]]gap> Basis(F);
Basis( <rational matrix field of degree 4>,
[ [ [ 1, 0, 0, 0 ], [ 0, 1, 0, 0 ], [ 0, 0, 1, 0 ], [ 0, 0, 0, 1 ] ],
  [ [ 0, 1, 0, 0 ], [ -1, 1, 1, 0 ], [ -1, 0, 1, 1 ], [ -1, 0, 0, 1 ] ][ [ 0, 0, 1, 0 ], [ -1, 0, 1, 1 ], [ -1, -1, 1, 1 ], [ 0, -1, 0, 1 ] ],[ [ 0, 0, 0, 1 ], [ -1, 0, 0, 1 ], [ 0, -1, 0, 1 ], [ 0, 0, -1, 1 ] ] ]gap> MaximalOrderBasis(F);
Basis( <rational matrix field of degree 4>,
[ [ [ 1, 0, 0, 0 ], [ 0, 1, 0, 0 ], [ 0, 0, 1, 0 ], [ 0, 0, 0, 1 ] ],
  [\;[\; -1,\; 1,\; 1,\; 0\;]\;,\; [\; -2,\; 0,\; 2,\; 1\;]\;,\; [\; -2,\; -1,\; 1,\; 2\;]\;,\; [\; -1,\; -1,\; 0,\; 1\;]\;]\;,[[-3, -2, 2, 3], [-3, -5, 0, 5], [0, -5, -3, 3], [2, -2, -3, 0],[[-1, -1, 0, 1], [0, -2, -1, 1], [1, -1, -2, 0], [1, 0, -1, -1]]] )
gap> U := UnitGroup(F);
<matrix group with 2 generators>
gap> u := GeneratorsOfGroup( U );;
```

```
gap> nat := IsomorphismPcpGroup(U);;
gap > H := Image(nat);Pcp-group with orders [ 10, 0 ]
gap> ImageElm( nat, u[1] );
g1gap> ImageElm( nat, u[2] );
g2
gap> ImageElm( nat, u[1]*u[2] );
g1*g2gap> u[1] = PreImagesRepresentative(nat, GeneratorsOfGroup(H)[1] );
true
```
#### <span id="page-7-0"></span>**3.2 Number fields defined by a polynomial**

```
gap> g := UnivariatePolynomial( Rationals, [16, 64, -28, -4, 1]);
x_1^4-4*x_1^3-28*x_1^2+64*x_1+16
gap > F := FieldByPolynomialNC(g);<algebraic extension over the Rationals of degree 4>
gap> PrimitiveElement(F);
a
gap> MaximalOrderBasis(F);
Basis( <algebraic extension over the Rationals of degree 4>,
[ !!1, 1/2*a, 1/4*a^2, 1/56*a^3+1/14*a^2+1/14*a-2/7 ] )gap > U := UnitGroup(F);<group with 4 generators>
gap> natU := IsomorphismPcpGroup(U);;
gap> elms := List([1..10], x-> Random(F));;
gap> PcpPresentationOfMultiplicativeSubgroup( F, elms );
Pcp-group with orders [ 0, 0, 0, 0, 0, 0, 0, 0, 0, 0 ]
gap> isom := IsomorphismPcpGroup( F, elms );;
gap> y := RandomGroupElement( elms );;
gap z := ImageElm( isom, y);;
gap> y = PreImagesRepresentative( isom, z );
true
gap> FactorsPolynomialAlgExt( F, g );
\left[ x_1 + (-a), x_1 + (a-2), x_1 + (-1/7*a^3+3/7*a^2+31/7*a-40/7), x_1 + (-1/7*a^3+3/7*a^2+31/7*a-40/7)\right],x_1+(1/7*a^3-3/7*a^2-31/7*a+26/7)]
```
<span id="page-8-0"></span>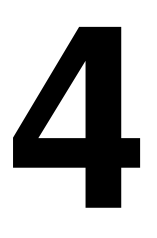

# **4 Installation**

This package provides an interface between GAP and PARI/GP. PARI/GP itself is not part of this package. It has to be obtained and installed independently of this package. Alnuth works with PARI/GP Version 2.5 or higher.

### <span id="page-8-1"></span>**4.1 Installing Alnuth**

The package Alnuth is part of the standard distribution of GAP so that in most cases there is no need to install it separately. To use Alnuth you need to have PARI/GP installed. See the following section for information on PARI/GP.

In case you want to update Alnuth independently of your main GAP installation or if you are interested in an old version of Alnuth interfacing to KANT/KASH you can find all released versions of Alnuth in the form of gzipped tar-archives at

https://github.com/gap-packages/alnuth/releases

There are two ways of installing a GAP package. If you have permission to add files to the installation of GAP on your system you may install Alnuth into the pkg subdirectory of the GAP installation tree. Otherwise you may install Alnuth in a private pkg directory (for details see Subsections 76.1 and 9.2 in the GAP reference manual).

To install the latest version of Alnuth download one of the archives alnuth.tar.gz, move it to the directory pkg in which you want to install, and unpack the archive. If you are using the command line you can unpack with the command tar xzf alnuth.tar.gz.

## <span id="page-8-2"></span>**4.2 Getting PARI/GP**

Using Alnuth requires an installation of PARI/GP in Version 2.5 or higher. The software PARI/GP is freely available at

https://pari.math.u-bordeaux.fr/

Note that the place where PARI/GP is located in your system is independent of the place where Alnuth is installed.

#### (a) Installing under Linux

In many Linux distributions PARI/GP can be installed via the software package manager, but this might sometimes be an older version which cannot be used together with Alnuth. (Starting GP from the command line with the option --version-short will show you the version number.)

If you install PARI/GP from source make sure you install with GMP support for better performance and complete the installation with make install so that you can start GP by just calling gp from the command line.

#### (b) Installing under Windows

For Windows it is sufficient to get the basic GP binary which can be found at

https://pari.math.u-bordeaux.fr/download.html

## <span id="page-9-0"></span>**4.3 Adjust the path of the executable for GP**

This package needs to know where the executable for GP is. In the default setting Alnuth looks for an executable program named gp in the search paths of the system. More precisely, for a file gp inside one of the directories in the list returned by DirectoriesSystemPrograms() (called in a GAP session).

Under Linux the default setting should work with a standard installation of PARI/GP.

For the default setting to work under Windows the downloaded executable file, for example gp-2-5-0.exe has to be renamed to gp.exe and moved to one of the directories listed by DirectoriesSystemPrograms() (Ignore the leading cygdrive in each path name and note that the single letter specifies the drive, for example /cygdrive/c/Windows/ denotes the folder Windows on drive C:).

To check whether an executable of GP in Version 2.5 or higher is available with the default setting, you can use the function

1▶ PariVersion()

which prints the verion number, if the global variable AL EXECUTABLE is bound to the file name of a GP executable. If you cannot use the default setting for you purpose, you have two options to specify a new place and name for the GP executable.

If you are able to edit the file defs.g in the main directory of Alnuth, then you can change the line

```
BindGlobal("AL_EXECUTABLE", Filename(DirectoriesSystemPrograms(), "gp"));
```
to something like

```
BindGlobal("AL_EXECUTABLE", "/home/my/pari-2.5.0/gp");
```
under Linux or

```
BindGlobal("AL_EXECUTABLE", "/cygdrive/c/Users/my/Downloads/gp-2-5-0");
```
under Windows, where the second argument gives the path to the GP executable you want to use (Change the strings given above to reflect the actual path on your system.). Please note that in case of a new installation of Alnuth you will have to change defs.g again.

Alternatively you can also change your personal gaprc file (see the Subsection 3.2.2 in the GAP reference manual) for setting the variable AL EXECUTABLE to a proper value. To do this add the appropriate line from above with the BindGlobal command to gaprc.

The third possibility is to change the path to the GP executable from within GAP using one of the following two functions. To do this you first have to load the package (see Section 4.4).

2▶ SetAlnuthExternalExecutable( path)

adjusts the global variable AL EXECUTABLE for the current GAP session. Depending on your installation of PARI/GP and your operating system the string *path* has to be either the command to start GP in a terminal (for example gp) or the complete path to the executable of GP (for example /cygwindrive/c/windows/gp). The function returns fail if *path* does not execute GP in Version 2.5.0 or higher.

To make the change take effect for all of your GAP sessions, you can add SetKantExecutable with the path to the GP executable as argument to your personal gaprc file (see the Subsection 3.2.2 in the GAP reference manual).

If you want the change to affect all GAP session of all users of the GAP installation you can use the following function:

3 <sup>I</sup> SetAlnuthExternalExecutablePermanently( *path* )

does the same as SetAlnuthExternalExecutable and in addition trys to change the file defs.g accordingly in the currently loaded version of Alnuth. A warning is issued if there is no write access to defs.g from the current GAP session.

4▶ RestoreAlnuthExternalExecutable()

trys to restore the original content of the file defs.g in the directory corresponding to the loaded version of Alnuth. The function returns fail if there is no write access to defs.g from the current GAP session.

#### <span id="page-10-0"></span>**4.4 Loading and testing the package**

If Alnuth is not loaded when GAP is started you have to request it explicitly to use it. This is done by calling Load-Package("Alnuth"); in a GAP session. If Alnuth had not been loaded already a short banner will be displayed.

```
gap> LoadingPackage("alnuth");
Loading Alnuth 3.2.1 (Algebraic number theory and an interface to PARI/GP)
by Bjoern Assmann,
   Andreas Distler (a.distler@tu-bs.de), and
   Bettina Eick (http://www.iaa.tu-bs.de/beick).
maintained by:
   The GAP Team (support@gap-system.org).
Homepage: https://gap-packages.github.io/alnuth
Report issues at https://github.com/gap-packages/alnuth/issues
true
gap>
```
To load a certain version of Alnuth you can specify the version number as second argument in the call to LoadPackage. (See 77.2 Loading a GAP package in the reference manual or type ?LoadPackage within a GAP session).

Once the package is loaded, it is possible to check the correct installation running a short test by calling ReadPackage("Alnuth", "tst/testinstall.tst");.

```
gap> ReadPackage("Alnuth", "tst/testinstall.g");
Architecture: aarch64-apple-darwin21.4.0-default64-kv8
testing: GAPROOT/pkg/alnuth/tst/ALNUTH.tst
      66 ms (33 ms GC) and 11.0MB allocated for GAPROOT/pkg/alnuth/tst/ALNUTH.tst
testing: GAPROOT/pkg/alnuth/tst/version.tst
     21 ms (21 ms GC) and 29.6KB allocated for GAPROOT/pkg/alnuth/tst/version.tst
            -----------------------------------
total 87 ms (54 ms GC) and 11.0MB allocated
             0 failures in 2 files
#I No errors detected while testing
gap>
```
The architecture, timings and memory usage will usually differ; other discrepancies in the output indicate some problem.

If the test suite runs into an error in the first part, which verifies the availability of PARI/GP, check your installation of PARI/GP and consult the last chapter of the documentation of Alnuth for more information.

If you find any bugs or have any suggestions or comments, we would very much appreciate it if you would let us know by submitting an issue at the Alnuth issue tracker on GitHub

https://github.com/gap-packages/alnuth/issues or by writing an mail to support@gap-system.org.

# **Bibliography**

- <span id="page-11-5"></span><span id="page-11-0"></span>[Coh93] Henri Cohen. A course in computational algebraic number theory. Springer-Verlag, New York, Heidelberg, Berlin, 1993.
- <span id="page-11-6"></span>[EHN11] Bettina Eick, Max Horn, and Werner Nickel. Polycyclic - a GAP package, 2011. https://gap-packages.github.io/polycyclic/.
- <span id="page-11-2"></span>[PAR11] The PARI Group, Bordeaux. PARI/GP, version 2.5.0, 2011. available from https://pari.math.u-bordeaux.fr/.
- <span id="page-11-3"></span>[Poh93] Michael E. Pohst. Computational Algebraic Number Theory, volume 21 of DMV Seminar. Birkäuser, 1993.
- <span id="page-11-4"></span>[PZ89] M. Pohst and H. Zassenhaus. Algorithmic algebraic number theory. Cambridge University Press, 1989.
- <span id="page-11-1"></span>[ST79] I. N. Stuart and D. O. Tall. Algebraic number theory. Chapman and Hall, 1979.

# **Index**

<span id="page-12-0"></span>This index covers only this manual. A page number in *italics* refers to a whole section which is devoted to the indexed subject. Keywords are sorted with case and spaces ignored, e.g., "PermutationCharacter" comes before "permutation group".

# **A**

Acknowledgements, *3* Adjust the path of the executable for GP, *10*

# **C**

Creation of number fields, *4*

# **D**

DefiningPolynomial, 4 DegreeOverPrimeField, 4

# **E**

EquationOrderBasis, 5 ExampleMatField, 6 Examples, *6* ExponentsOfUnits, 5

# **F**

Factorisation of polynomials over a number field, *6* FactorsPolynomialAlgExt, 6 FactorsPolynomialPari, 6 FieldByMatrices, 4 FieldByMatricesNC, 4 FieldByMatrixBasis, 4 FieldByMatrixBasisNC, 4 FieldByPolynomial, 4 FieldByPolynomialNC, 4

# **G**

Getting PARI/GP, *9*

## **I**

Installing Alnuth, *9* IntersectionOfUnitSubgroups, 6 IsCyclotomicField, 5

IsIntegerOfNumberField, 5 IsomorphismPcpGroup, 5 IsPrimitiveElementOfNumberField, 4 IsUnitOfNumberField, 5

# **L**

License, *3* Loading and testing the package, *11*

## **M**

MaximalOrderBasis, 5 Methods for number fields, *4* Methods to compute with subgroups of the unit group, *6*

## **N**

NormCosetsOfNumberField, 5 Number fields defined by a polynomial, *8* Number fields defined by matrices, *7*

# **P**

PariVersion, 10 PcpPresentationOfMultiplicativeSubgroup, 5 Presentations of multiplicative subgroups, *5* PrimitiveElement, 4

# **R**

RelationLattice, 5 RelationLatticeOfUnits, 6 RestoreAlnuthExternalExecutable, 10

# **S**

SetAlnuthExternalExecutable, 10 SetAlnuthExternalExecutablePermanently, 10

# **U**

UnitGroup, 5